## Handling terminology in CafeTran

- Working with project glossaries (automatically created by CafeTran)
- Creating a user glossary (manually created by the user)
- Assigning a priority (high/medium/low) to a glossary
- Using extra fields in glossaries
- Optimising and merging glossaries in CafeTran
- Using Excel to modify glossaries (adding columns, sorting etc.)
- Converting Excel files to glossaries
- Adding new terms to a glossary
- Modifying existing term pairs with the Quick Term Editor
- Using the dynamic stack: prioritising target terms on the fly
- Using target-side alternatives (synonyms)
- Using source-side alternatives
- Using pipes for stemming
- Using context attributes in term pairs
- Storing terms in TMX files for fuzzy matches
- Using sentence patterns in glossaries
- Using regular expressions in glossaries

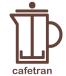

## Creating a new glossary

- In the Glossary menu choose New glossary...
- A dialogue box is displayed, asking you to enter a name for your glossary:

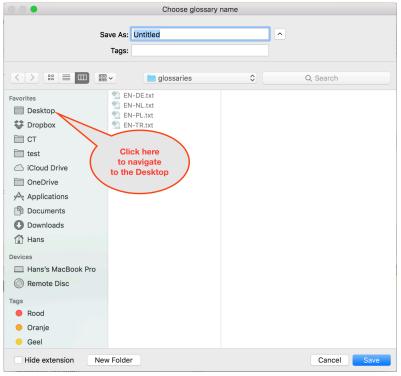

- Since we are going to save the new glossary to the Desktop, first navigate to the Desktop.
- Verify that the Desktop is selected and enter a name for your glossary:

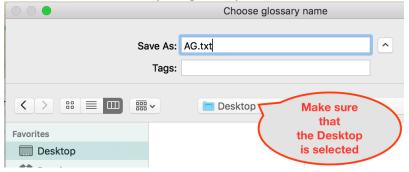

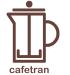

- Click the Save button.
- A new dialogue box is displayed:

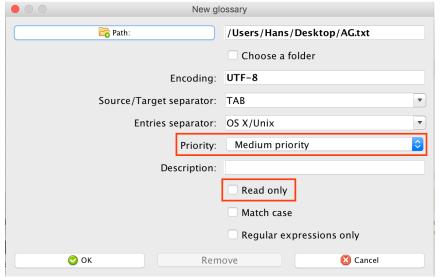

- Verify the path: your new glossary should be saved to your Desktop.
- For this first glossary you can leave the *Priority* set to *Medium* and the *Permission* checkbox (labeled *Read-only*) unchecked (empty).

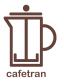

## Setting glossary priorities and permissions

• We are going to create three different glossaries, with three different combinations of *Priority* and *Permission*:

| Glossary name |                   |                       |                   |
|---------------|-------------------|-----------------------|-------------------|
|               | AG.txt            | BG.txt                | CG.txt            |
|               | (Active Glossary) | (Background Glossary) | (Client Glossary) |
| Priority      | Medium            | Low                   | High              |
| Permission    | Read and write    | Read-only             | Read-only         |